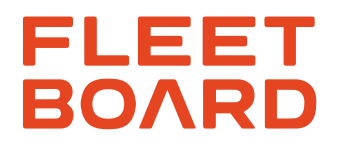

# **Mounting notes:**   *CTP card reader*

# **For all vehicle models from other manufacturers**

Version 02-2024

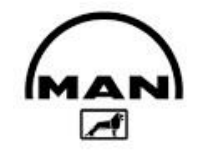

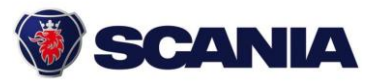

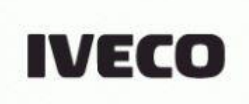

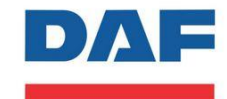

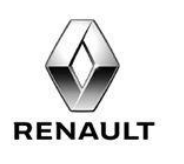

 **Source:** Manufacturer image databases

*Daimler Truck AG, Stuttgart, Germany Sitz/Domicile: Stuttgart, Registergericht/Court of Registry: AG Stuttgart, HRB - Nr./Commercial Register No.: 762884 Vorsitzender des Aufsichtsrats/Chairman of the Supervisory Board: Joe Kaeser Vorstand/Board of Management: Martin Daum, Vorsitzender/Chairman; Karl Deppen, Andreas Gorbach, Jürgen Hartwig, John O`Leary, Karin Rådström, Eva Scherer, Stephan Unger*

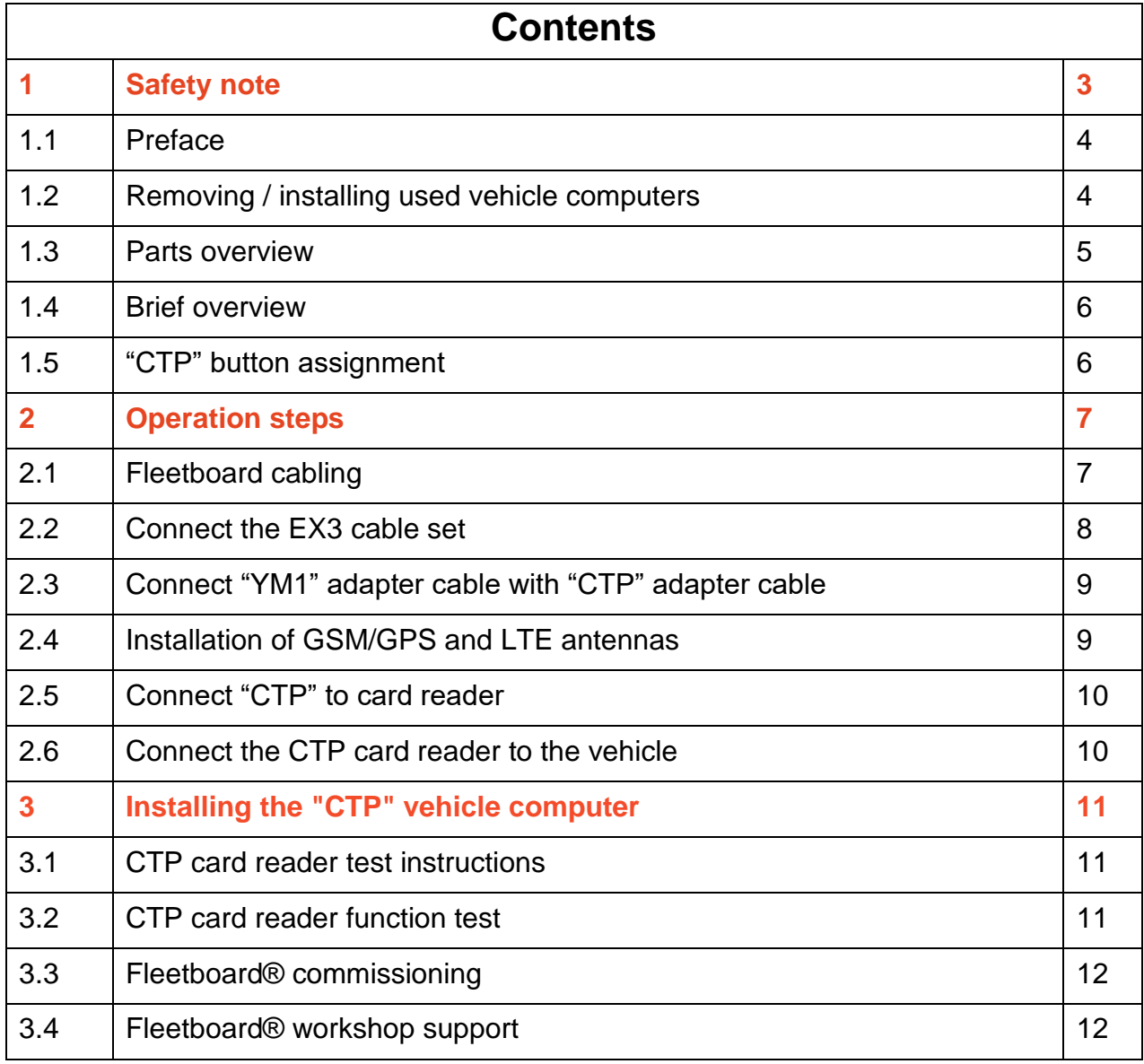

## 1.0 SAFETY NOTE

#### IMPORTANT!

#### **The CTP card reader must be mounted in accordance with the current version of the body/equipment mounting directives of the vehicle manufacturer.**

This guide is merely an additional, non-binding reference work and should not be considered as instructions. The company performing the mounting work is responsible for deciding on the practical or necessary measures for performing the mounting work, and on the extent to which this guide should be followed or disregarded. In doing so, it must check and act in accordance with whether and to what extent the body/equipment mounting directives are compatible with the CTP card reader and with the rules set out in this guide. In case of doubt, it must obtain information from the vehicle manufacturer. The workshop performing the installation work assumes sole responsibility for the correct execution of the work. This workshop is also obligated to ensure that the computers and their mounting do not affect compliance with legal requirements (German road traffic regulations (StVO), German vehicle licensing regulations (StVZO)), e.g. during driving operation.

## LIABILITY!

a) Daimler Truck AG accepts no liability for any damage resulting from mounting work, maintenance, operation, or errors in this guide. The exclusion of liability also applies to damage caused by gross negligence on the part of Daimler Truck AG, but not in the case of gross negligence on the part of legal representatives or executive officers of Daimler Truck AG, and also not to damage arising from gross negligence that is covered by an insurance policy concluded for the damage in question by the company performing the mounting work.

Please note: All language versions of the liability disclaimer have been translated faithfully, but the German version is binding.

- b) Potential liability in the case of fraudulent concealment of the defect, from the assumption of a warranty, or in accordance with the German Product Liability Act (Produkthaftungsgesetz) or other mandatory legal requirements, shall remain unaffected.
- c) Personal liability on the part of the legal representatives, vicarious agents and employees of Daimler Truck AG for damage caused by them due to minor negligence is excluded. The exclusion of liability regulated for Daimler Truck AG in this respect applies accordingly for any damage caused by them due to gross negligence, with the exception of the legal representatives and executive officers.

## 1.1 PREFACE

#### **The following prerequisites are required to install and operate Fleetboard®:**

 $\nabla$  A free DIN slot is available.

 $\boxtimes$  There is installation space for the GSM/GPS adhesive antenna on the windscreen.

 $\boxtimes$  There is installation space for the LTE adhesive antenna in the DIN slot of the CTP card reader.

 $\boxtimes$  The connections to terminal 15 (ignition, 12/24V), terminal 30 (12/24V) and terminal 31 (earth connection) are accessible.

 $\boxtimes$  The vehicle has been equipped with an activated FMS interface.

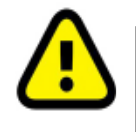

Immediately after mounting, it is recommended to activate the CTP card reader on the FleetBoard homepage [www.fleetboard.com/activate](http://www.fleetboard.com/activate) , to ensure smooth commissioning.

#### 1.2 REMOVING / INSTALLING USED VEHICLE COMPUTERS

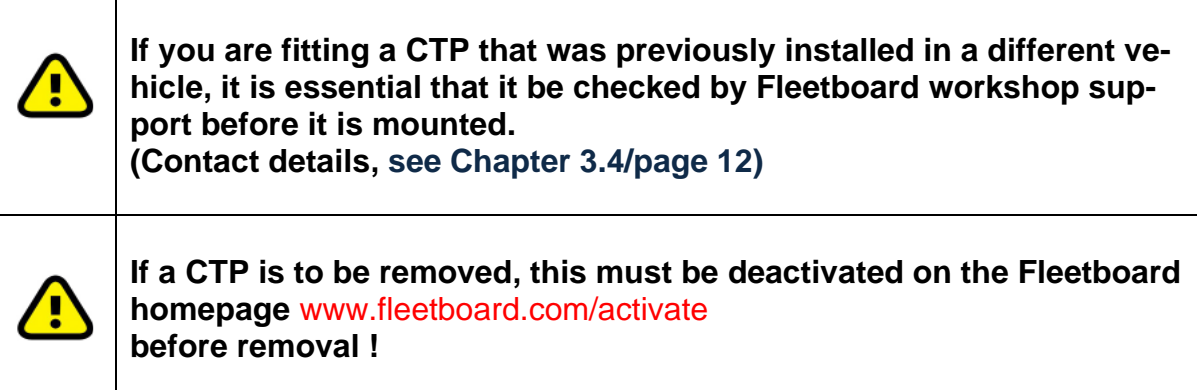

## 1.3 PARTS OVERVIEW

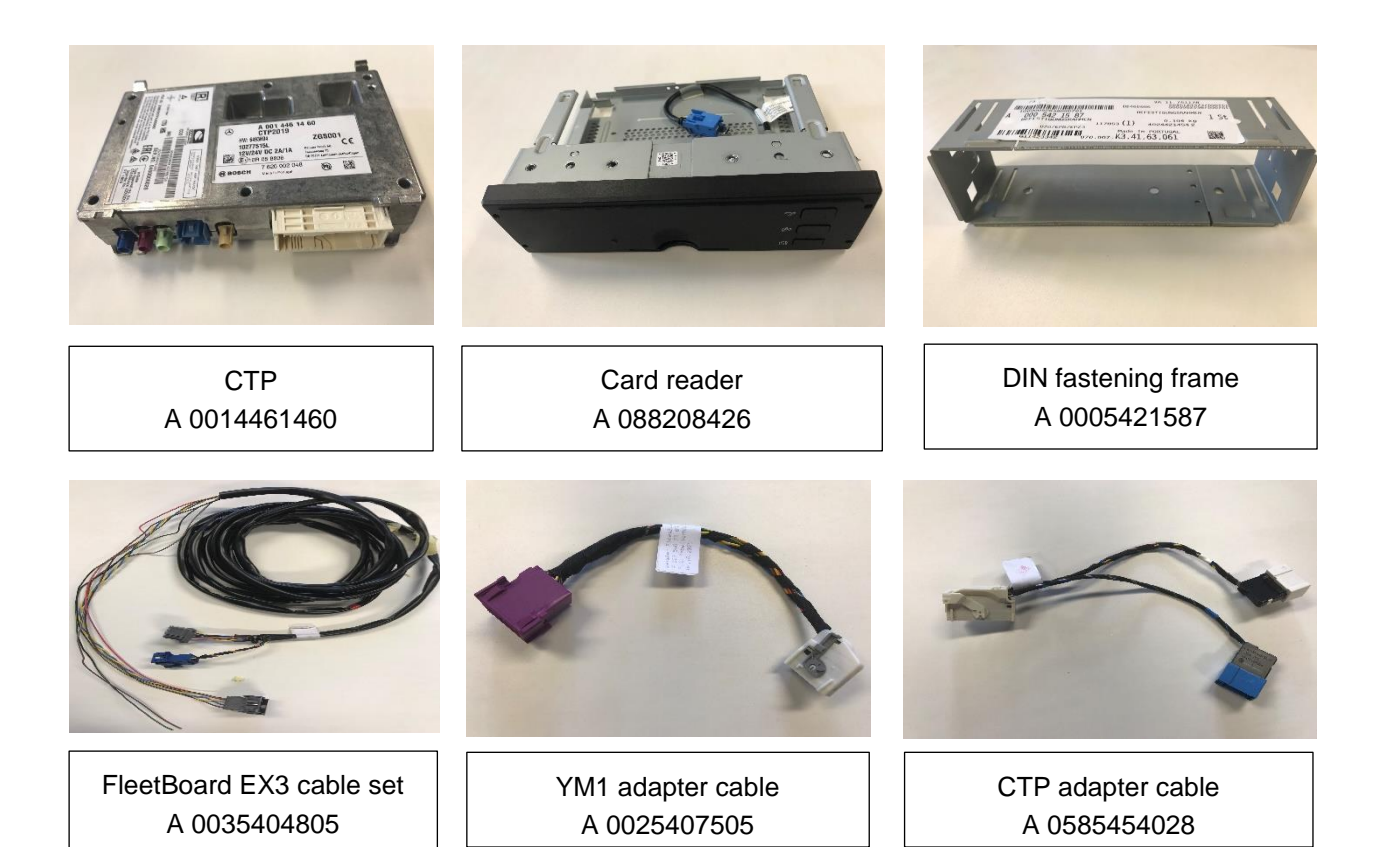

FleetBoard MSDL cable set A 0035406505

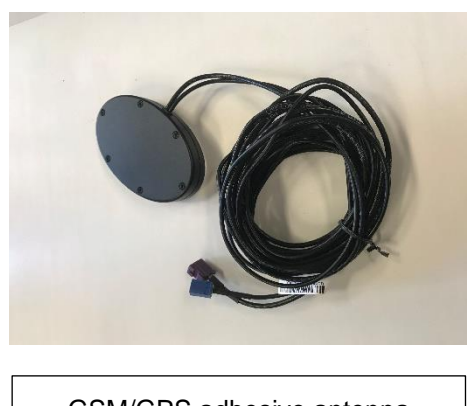

GSM/GPS adhesive antenna A 0058206375

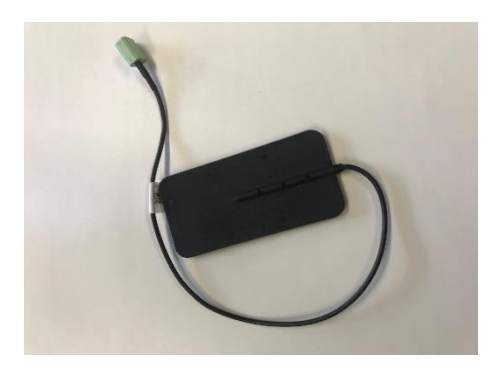

LTE adhesive antenna A 0058204675

# 1.4 BRIEF OVERVIEW

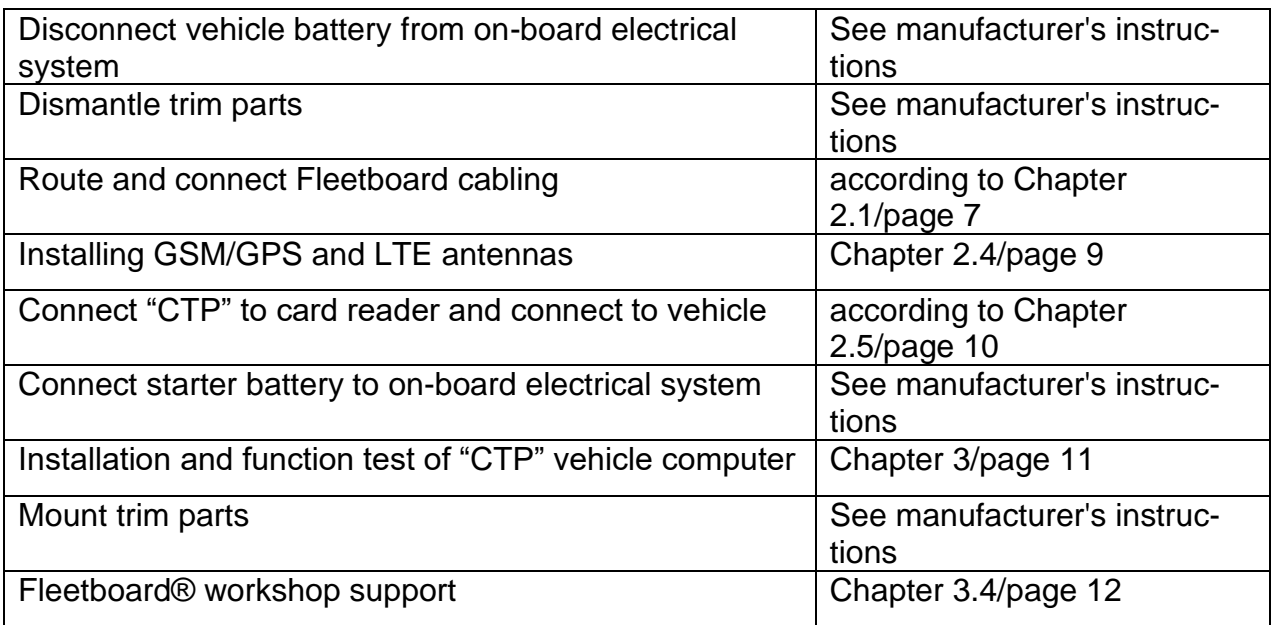

## 1.5 "CTP" BUTTON ASSIGNMENT

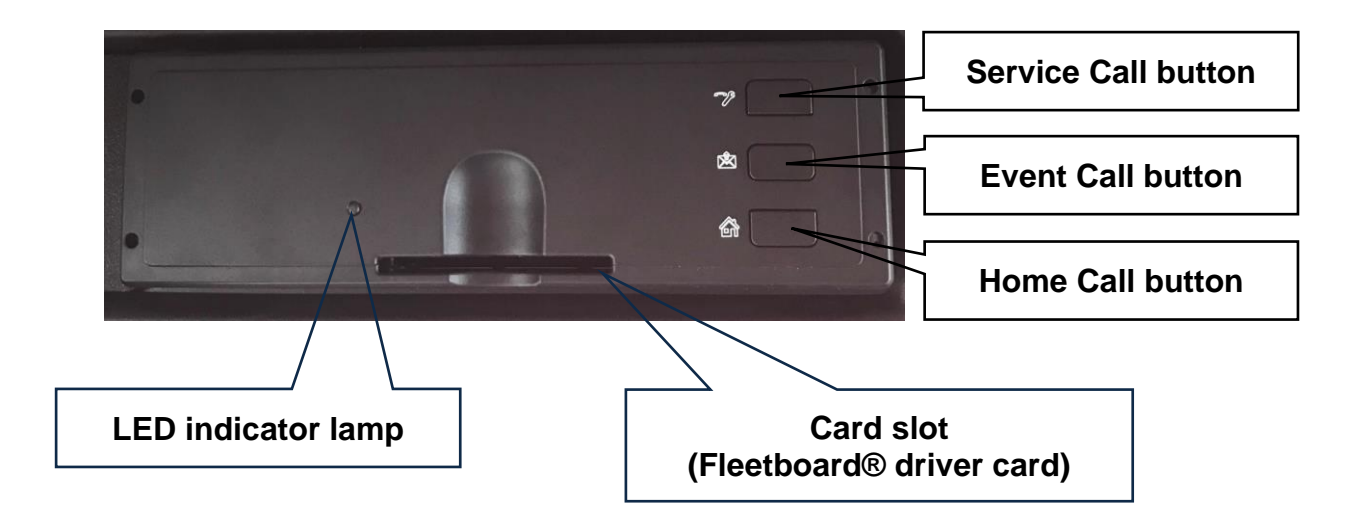

# 2 OPERATION STEPS 2.1 FLEETBOARD CABLING

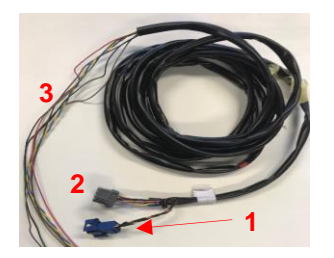

EX3 cable set A 0035404805

- 1= Connection YM1 cable set 2= Connection MSDL cable set
- 3= Connection FMS interface (Open cable

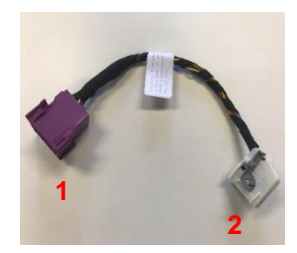

YM1 adapter cable A 0025407505

1= Connection EX3 cable set 2= Connection CTP adapter cable

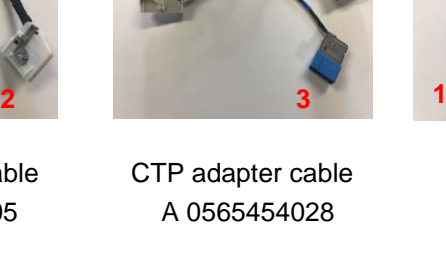

**2**

**1**

1= Connection to CTP 2= connection to YM1 cable set 3= Connection Dispopilot guide (not required)

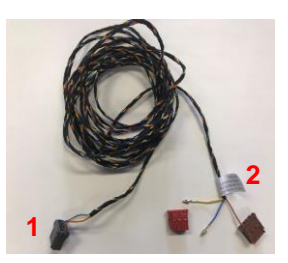

MSDL cable set A 0035406505

1= Connection EX3 cable set 2= connection to **DTCO** red= slot "C" brown= slot "D"

**Before starting the mounting work, ensure that the battery is disconnected from the vehicle !!!** 

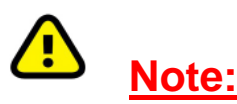

The mounting work must be in accordance with the body/equipment mounting directives issued by the manufacturer. Theinformation on installation variants below constitutes additional mounting work, but this is non-binding. The workshop performing the installation work assumes sole responsibility for the correct execution of the work. This workshop is also obligated to ensure that the computers and their mounting do not affect compliance with legal requirements (German road traffic regulations (StVO), German vehicle licensing regulations (StVZO)), e.g. during driving operation.

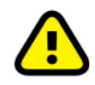

*Only qualified specialist personnel may attach the plug contacts.*

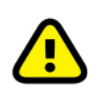

*In order to ensure the device functions correctly, ONLY one telematics system may be connected. Any dual assignment (additional provider) at the plug may cause malfunctions.*

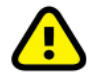

*The wiring harness must not be routed over sharp edges. It must be free of kinks and it must not be pinched (cable ties etc.).*

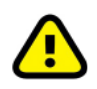

*In order to prevent electromagnetic influences that could disrupt CAN bus operation, it is essential that the CAN line is not untwisted. If such untwisting cannot be avoided, e.g. at a plug connection, it must be kept as short as possible.*

# 2.2 CONNECT THE EX3 CABLE SET

#### **On-board electrical system connection FMS interface:**

**The open cable strands are connected to the FMS interface on the vehicle.**

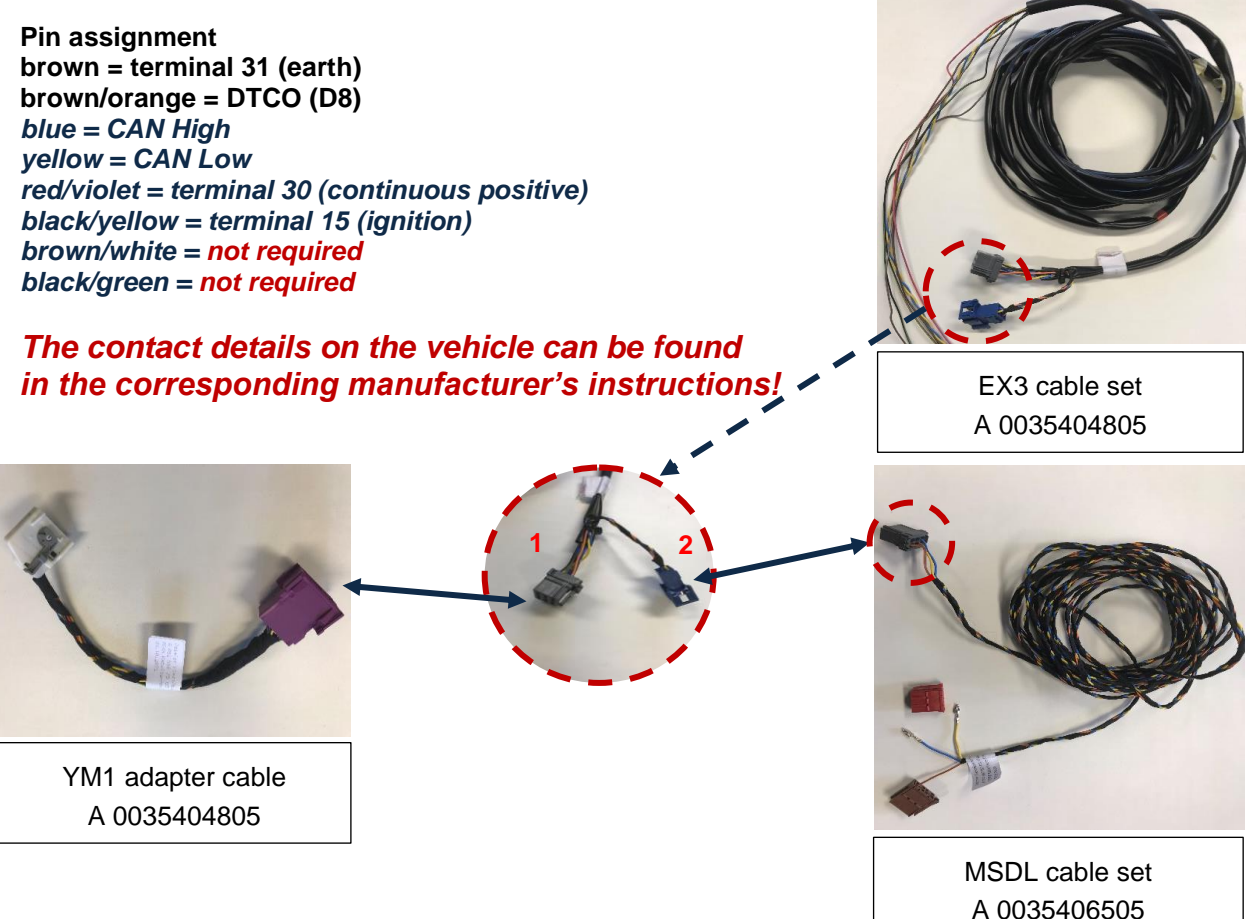

The 15-pin plug "X126 (1, grey)" is for the connection to *the vehicle computer, this is connected to the YM1 cable set.*

*Optional (depending on manufacturer's specifications)* The 6-pin plug "DTCO (2, blue)" is for connection to the **tachograph**, this is connected to the MSDL cable set.

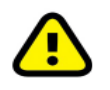

*The contact details on the vehicle can be found in the corresponding manufacturer's instructions!*

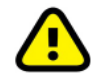

*The FMS interface(s) may be located in different locations for different vehicle models. You can find the relevant information in the body/equipment mounting directives issued by the manufacturers.*

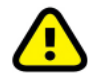

*The FMS interface(s) may have different pin assignments for different vehicle models.* 

*You can find the relevant information in the body/equipment mounting directives issued by the manufacturers.*

#### 2.3 CONNECT THE "YM1" ADAPTER CABLE TO THE "CTP" ADAPTER CABLE

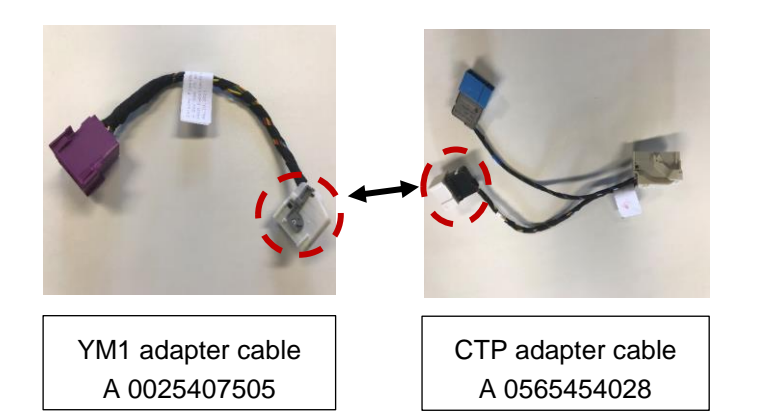

- 1) Open the securing clip on the white plug of the "YM1" cable set
- 2) Connect the "YM1" cable set to the white connector ("CTP" adapter cable).
- 3) Close the securing clip again.
- 4) The blue plug is not required.

## 2.4 INSTALLING GSM/GPS AND LTE ANTENNA

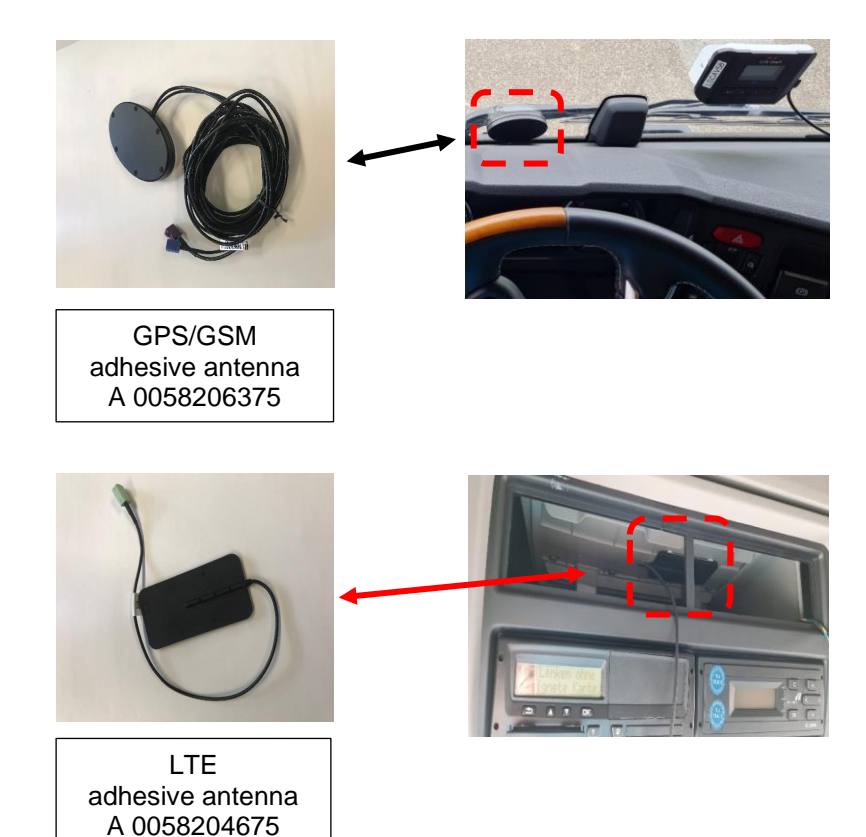

#### **GSM/GPS adhesive antenna**

- the antenna must be fastened in the edge area outside the direct field of vision.
- the antenna cable should extend far enough out of the DIN slot so that the CTP can be easily pulled out.
- Antenna must be mounted with cable exit facing downwards
- Viewing beam area must be maintained

#### **LTE adhesive antenna**

- the antenna must be fastened inside the DIN slot.
- the antenna cable should extend far enough out of the DIN slot so that the CTP can be easily pulled out.

#### **Guideline for installing the antennas:**

- The LTE antenna (A 005,820 4675) must **not** be glued to a metal surface.
- When installing the LTE antenna, it must be ensured that the DIN device can still be removed from the DIN compartment.
- The LTE antenna (A 005,820 4675) can be mounted vertically or horizontally.
- The LTE antenna (A 005,820 4675) must be at least 1.5 m away from the GSM/GPS antenna (A 005,820 6375).

# 2.5 CONNECT "CTP" TO CARD READER

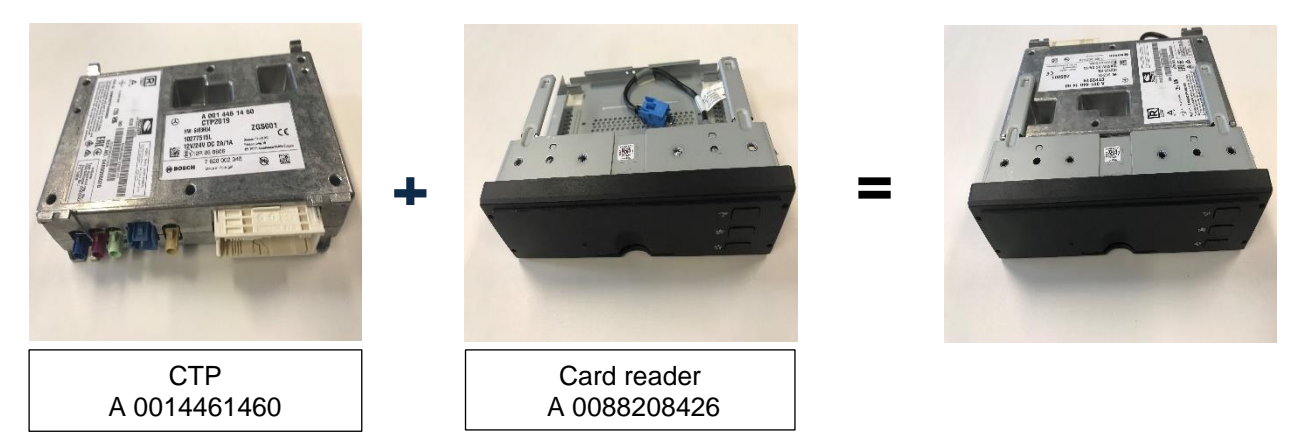

- 1) Write down (take a picture) the ICCID number from the CTP.
- 2) Insert the CTP into the card reader (snaps into place), the USB cable must not be pinched!
- 3) Mount/connect the guide bolt and the USB cable to the card reader according to the enclosed instructions.

### 2.6 CONNECT CTP CARD READER TO THE VEHICLE

![](_page_9_Picture_6.jpeg)

![](_page_9_Picture_7.jpeg)

![](_page_9_Picture_8.jpeg)

- 1) Slide the mounting frame into the free DIN slot.
- 2) Connect the antenna cables (3 pieces) to the CTP according to the colour coding.
- 3) Connect the plug (54-pin, white) to the CTP.
- **the battery must be reconnected !!!** 4) Slide the CTP and card reader into the DIN slot (audibly snaps into place).

![](_page_9_Picture_13.jpeg)

**It must be ensured that during removal and installation of the CTP no cables are crushed or torn off (etc.).**

![](_page_9_Picture_15.jpeg)

**Fasten the cable using a cable tie**

![](_page_9_Picture_17.jpeg)

 **After completing the mounting work, the battery must be reconnected !!!**

## 3.0 INSTALLATION OF CTP CARD READER

#### **Put the CTP into operation.**

- **1. Switch on the ignition**
- **2. Wait at least 5 minutes**
- **3. Switch off the ignition**
- **4. Wait at least 5 minutes**
- **5. Switch on the ignition**
- **6. Wait at least 5 minutes**

![](_page_10_Picture_8.jpeg)

## 3.1 CTP CARD READER TEST INSTRUCTIONS

#### **Test procedure:**

- 1. Determine the telephone number using the ICCID via the FleetBoard portal.
- 2. Enter the ICCID number at" [https://ticket.fleetboard.com/ICCID\\_Research](https://ticket.fleetboard.com/ICCID_Research) and write down the phone number (+49151xxxxxxxx).
- 3. Switch on the ignition.
- 4. Send TEST SMS **#TEST#** to the determined phone number of the CTP. (Test response should occur within 2 minutes)

Example:

#TEST# -TEST-FMS OK#DTC=00#RDL C#GPS OK#POS OK#262017643264779#11#S W=169.631.906#FIN=YS2R4X2 0005 7122#ON#NC#DP#OU T#SN0480006020#D8 OK#DTCO OK#

# 3.2 CTP FUNCTION TEST

![](_page_10_Picture_222.jpeg)

**If the test does not correspond to the target state, workshop support can be contacted for assistance. (see Chapter 3.4 page 12)**

#### 3.3 FLEETBOARD® COMMISSIONING

Please use the Fleetboard activation links below for commissioning the vehicles.

Activation links: [www.fleetboard.fr/activate,](http://www.fleetboard.fr/activate) [www.fleetboard.es/activate,](http://www.fleetboard.es/activate) [www.fleetboard.nl/activate,](http://www.fleetboard.nl/activate) [www.fleetboard.pl/activate,](http://www.fleetboard.pl/activate) [www.fleetboard.co.uk/activate,](http://www.fleetboard.co.uk/activate) [www.fleetboard.cz/activate,](http://www.fleetboard.cz/activate) [www.fleetboard.it/activate,](http://www.fleetboard.it/activate) [www.fleetboard.ro/activate,](http://www.fleetboard.ro/activate) [www.fleetboard.com/activate](http://www.fleetboard.com/activate)

#### 3.4 FLEETBOARD® WORKSHOP SUPPORT

#### **Fleetboard® workshop support contact information**

Contact hours: Monday to Friday: 9.00 a.m. to 5.00 p.m. Saturday: 8 a.m. to 1 p.m. Telephone: +49 (0) 7271 98 18 18 Email: [fleetboardwerkstattsupport@daimlertruck.com](mailto:fleetboardwerkstattsupport@daimlertruck.com)